#### **make sunstone location independent (usefull for proxying)**

03/26/2011 01:41 PM - Rolandas Naujikas

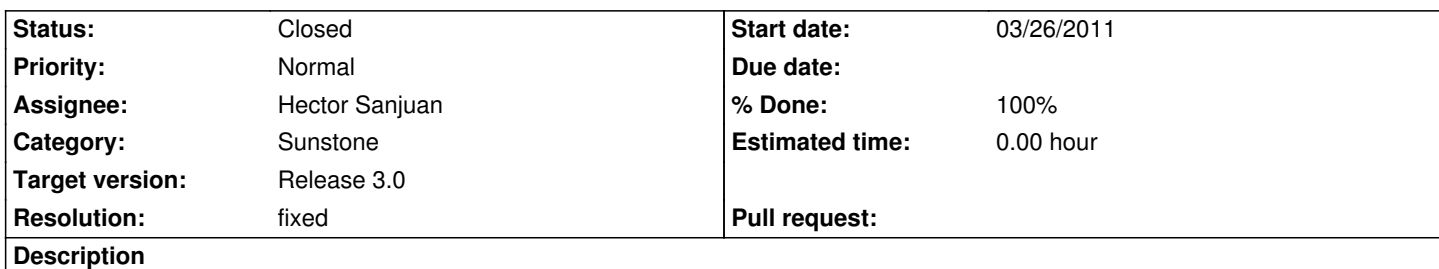

I just tried to install and configure sunstone (and opennebula 2.2 RC1 aka 2.1.90) and I found, that it is difficult to put sunstone web gui under some proxy url like https://someserver.org/one/. There many references to root folder in \*.html and \*.js files and including sunstone-server.rb. I'm attaching a patch for sunstone, which removes as much as possible (found in source files) references to root folder. I tested, it doesn't break direct usage of sunstone and it works through apache 2.2 reverse proxy (mod\_proxy\_http) with config like "ProxyPass /one/ http://fr[ontend:4567/" "ProxyPassRe](https://someserver.org/one/)verse /one/ http://frontend:4567/").

## **Associated revisions**

## **Revision e778ca2e - 0[6/22/2011 03:40 PM - H](http://frontend:4567/)ector Sanjuan**

Feature #548: Patch for Sunstone master 3.0. Tested with reverse proxy

## **History**

#### **#1 - 03/28/2011 01:58 PM - Hector Sanjuan**

- *Category set to Sunstone*
- *Assignee set to Hector Sanjuan*
- *Target version set to Release 3.0*

## Hello,

thank you very much for your contribution!. We think it is very useful. I will test it and very probably include it in the mainline soon.

#### **#2 - 03/29/2011 07:51 AM - Rolandas Naujikas**

*- File sunstone-2.2.patch added*

Updated patch for opennebula-2.2 (only line numbers changed).

#### **#3 - 04/01/2011 02:30 AM - Hector Sanjuan**

*- File sunstone-master.patch added*

Hi, Im testing your proposal on the latest master (sorry, big rearrange of sunstone files because of feature #507).

Everything seems fine except:

diff --git a/src/sunstone/sunstone-server.rb b/src/sunstone/sunstone-server.rb

index 0f8440a..4d38ce1 100755

--- a/src/sunstone/sunstone-server.rb

+++ b/src/sunstone/sunstone-server.rb

@@ -96,7 +96,7 @@ end

# HTML Requests

##############################################################################

#### get '/' do

redirect '/login' unless authorized?

+ redirect 'login' unless authorized?

 $time = Timebold + 60$ response.set\_cookie("one-user",

which causes:

[2011-04-01 04:11:22] ERROR URI::InvalidURIError: the scheme http does not accept registry part: hector:9292login (or bad hostname?) /home/hector/.rvm/rubies/ruby-1.9.2-head/lib/ruby/1.9.1/uri/generic.rb:746:in `rescue in merge' /home/hector/.rvm/rubies/ruby-1.9.2-head/lib/ruby/1.9.1/uri/generic.rb:743:in `merge' /home/hector/.rvm/rubies/ruby-1.9.2-head/lib/ruby/1.9.1/webrick/httpresponse.rb:163:in `setup\_header' /home/hector/.rvm/rubies/ruby-1.9.2-head/lib/ruby/1.9.1/webrick/httpresponse.rb:101:in `send\_response' /home/hector/.rvm/rubies/ruby-1.9.2-head/lib/ruby/1.9.1/webrick/httpserver.rb:86:in `run' /home/hector/.rvm/rubies/ruby-1.9.2-head/lib/ruby/1.9.1/webrick/server.rb:183:in `block in start\_thread'

I will look deeper into this. Meanwhile, I have attached the patch for the current state of master covering all changes i think.

## **#4 - 04/01/2011 07:13 AM - Rolandas Naujikas**

I tried myself reverse proxy and direct connection - no problems so far. Probably that is a bug in lower level. I'm using Ubuntu 10.04.2 and ruby 1.8.7 for opennebula frontend.

## **#5 - 04/06/2011 06:46 PM - Hector Sanjuan**

*- % Done changed from 0 to 100*

Hi,

tested again, after updating my gems and I see no problem anymore. I will propose that the patch is applied upstream. Thanks again for your contribution!

## **#6 - 06/17/2011 06:19 PM - Hector Sanjuan**

- *File 0001-Feature-548-Redo-patch-for-master-as-new-things-have.patch added*
- *Resolution set to fixed*

Adding new patch for master in its current state

## **#7 - 06/18/2011 12:32 PM - Patrice Lachance**

Could you please post the reverse proxy configuration you tested with?

#### **#8 - 06/20/2011 06:19 AM - Rolandas Naujikas**

ProxyPass /one/ http://cloud00.mif:3633/ ProxyPassReverse /one/ http://cloud00.mif:3633/

#### **#9 - 06/20/2011 12:2[6 PM - Patrice Lachance](http://cloud00.mif:3633/)**

Hi, I tested the current master branch with the patch applied and it does not work.

I configured Apache 2.2/mod\_proxy with those 2 rules but after the session is established.

After opening "https://public.ip/one/", firefox tries to open "http://public.ip/login" (because there is no session opened). After manually changing the URL to "https://public.ip/one/login" and signing on, there is another redirection to "http://public.ip/". The dashboard finaly appears after changing the URL back to "https://public.ip/one/". But no data are displayed, only the "spinning dotted wheels".

So I guess there other rules (mod\_rewrite or mod\_proxy\_html/mod\_proxy\_http) are required !

#### **#10 - 06/20/2011 02:14 PM - Hector Sanjuan**

Thanks a lot for your feedback, I will have a look. Had not much time to test so far

#### **#11 - 06/22/2011 12:14 AM - Hector Sanjuan**

*- File deleted (0001-Feature-548-Redo-patch-for-master-as-new-things-have.patch)*

#### **#12 - 06/22/2011 12:25 AM - Hector Sanjuan**

- *File 0001-Feature-548-Patch-for-Sunstone-master-3.0.-Tested-wi.patch added*
- *Resolution deleted (fixed)*

Ok, I am attaching a new patch. I have got around the problematic redirects, fixed an image path that I had missed and do some testing with Apache.

My proxy configuration is like Rolandas's:

ProxyPass /one/ http://sunstoneserverip:9292/ ProxyPassReverse /one/ http://sunstoneserverip:9292/

No rewrite rules. [It is necessary for me to load](http://sunstoneserverip:9292/) mod\_proxy\_http.so though, otherwise Apache complains that

[warn] proxy: No prot[ocol handler was valid for the](http://sunstoneserverip:9292/) URL /one/. If you are using a DSO version of mod\_proxy, make sure the proxy submodules are included in the configuration using LoadModule.

I have not had time to test all operations, but they should work as login/logout, showing the dashboard etc work well. It would be great to get some feedback to make sure nothing else is broken.

## **#13 - 06/22/2011 08:25 AM - Patrice Lachance**

Looks good to me, although I haven't tested much neither. Thanks!

# **#14 - 06/24/2011 11:43 AM - Ruben S. Montero**

- *Status changed from New to Closed*
- *Resolution set to fixed*

## **#15 - 04/19/2016 03:26 PM - Shreyas Parikh**

*- File stunstone\_bug\_log.txt added*

I am facing same issue after upgrade 4.12 to 4.14

- Normal Users and oneadmin user too see spinning logo after login on the sunstone UI.

- sunstone.log file nothing show any error.

- Any idea about the possible solution.

Attached sunstone.log file.

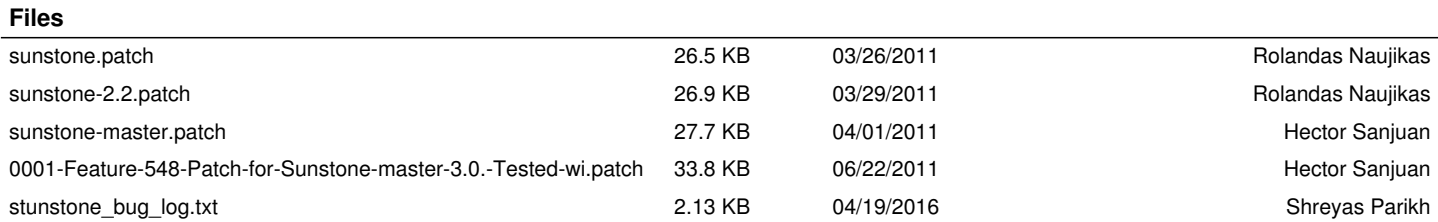